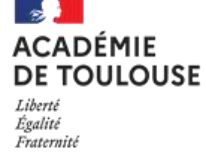

**Consultation des documents sur l'espace Cyclades- Candidats**

## **Accéder aux documents disponibles sur votre espace Candidat**

- 1- Vous connecter sur votre espace Cyclades : <https://cyclades.education.gouv.fr/cyccandidat/portal/login><br>2- Sur la page d'accueil : Cliquer sur l'inscription en cours
- Sur la page d'accueil : Cliquer sur l'inscription en cours

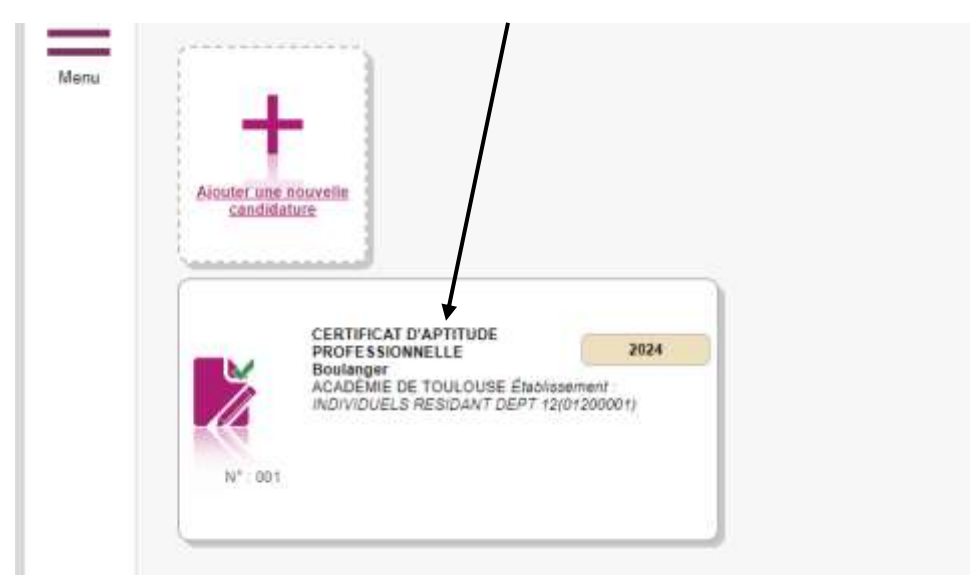

3- Un menu s'ouvre : Cliquer sur « Mes documents »

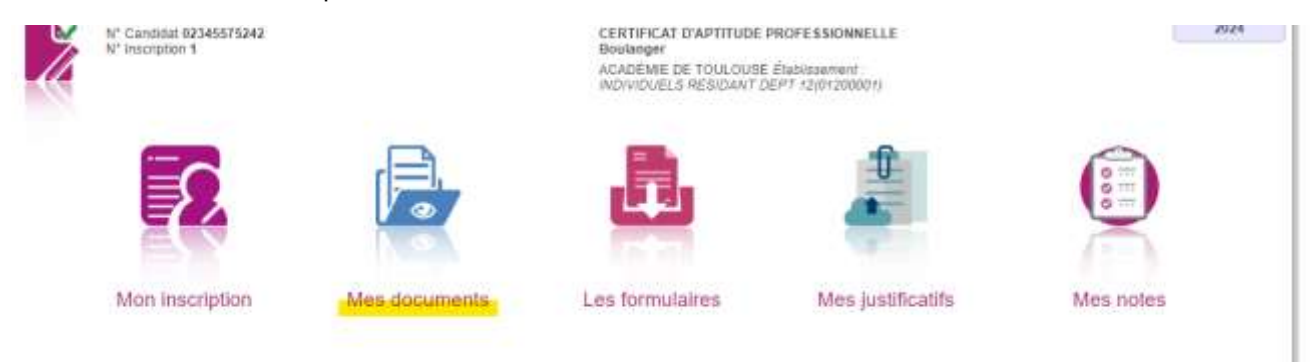

4- Tous les documents liés à votre inscription sont disponibles sur cet espace.

▶ Liste des documents publiés

Convocation avec épreuves - Session Normale [PDF] : Version n°1 mis à jour le 05/04

Récapitulatif de candidature [PDF] : Version n°1 mis à jour le 06/11/2023 14:31

Demande pièces justificatives [PDF] : Version n°1 mis à jour le 06/11/2023 14:31